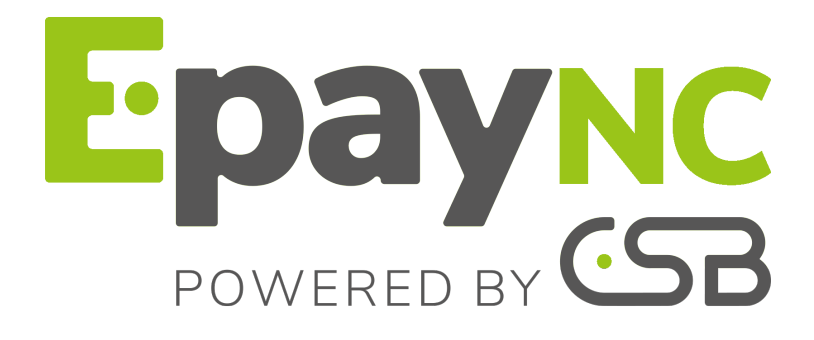

# **Fichiers des cartes arrivant à expiration**

## **Guide d'implémentation - Échanges de fichiers**

Version du document 1.6

## **Sommaire**

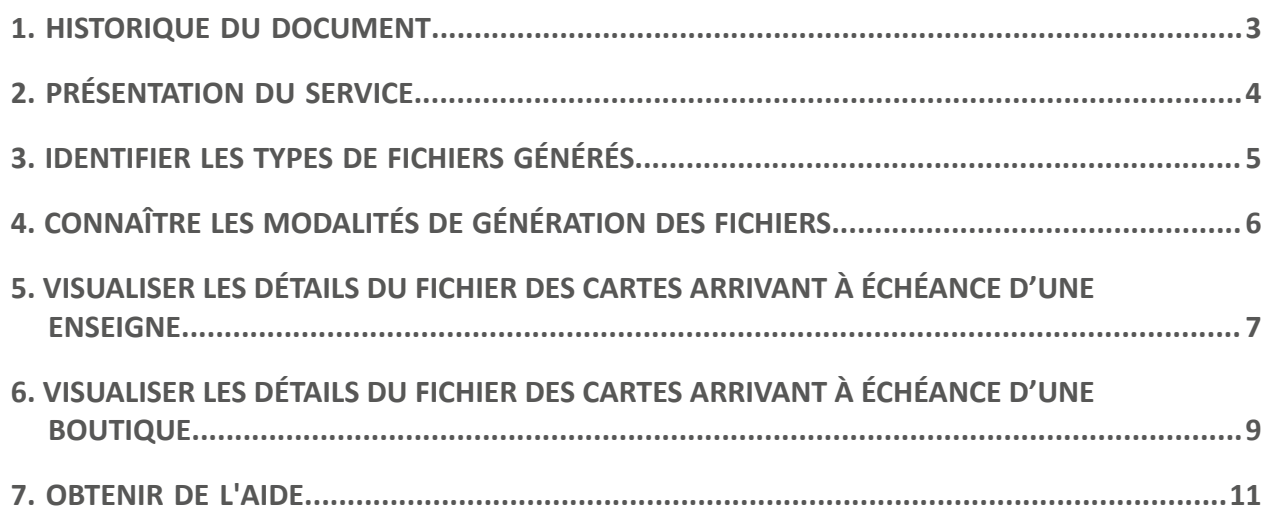

### <span id="page-2-0"></span>**1. HISTORIQUE DU DOCUMENT**

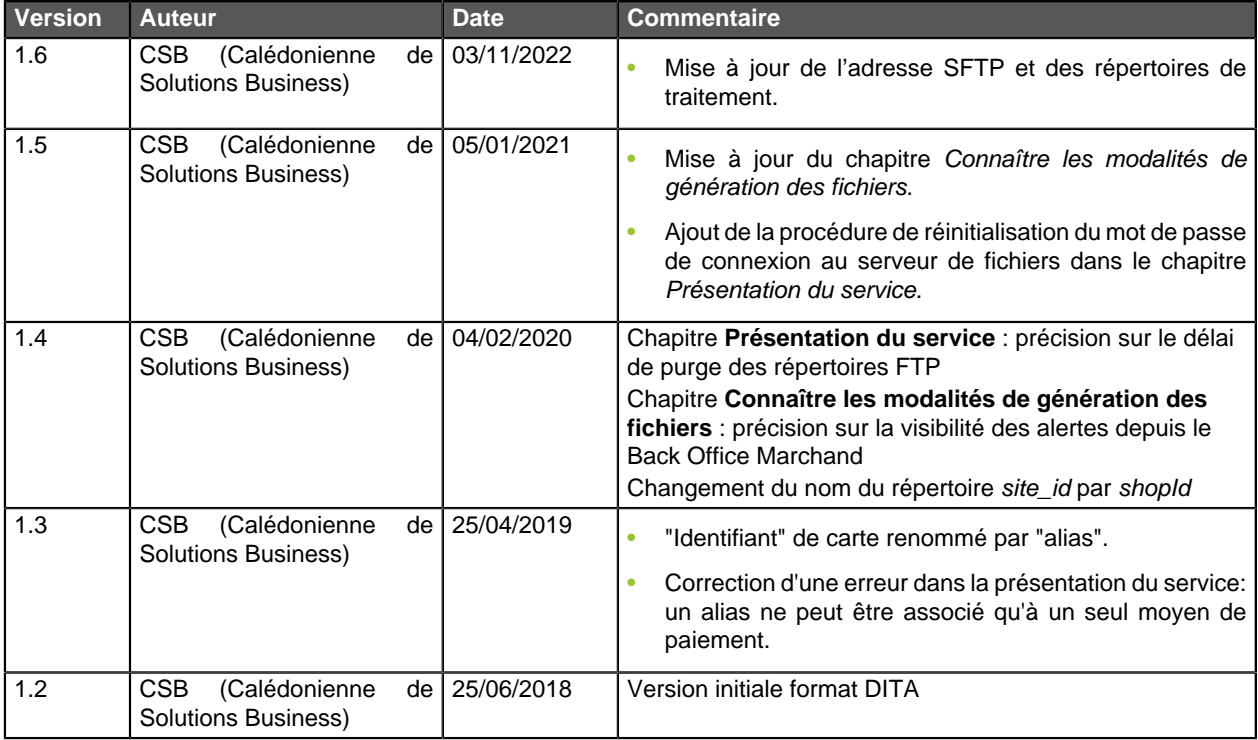

Ce document et son contenu sont strictement confidentiels. Il n'est pas contractuel. Toute reproduction et/ou distribution de tout ou partie de ce document ou de son contenu à une entité tierce sont strictement interdites ou sujettes à une autorisation écrite préalable de CSB (Calédonienne de Solutions Business). Tous droits réservés.

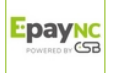

## <span id="page-3-0"></span>**2. PRÉSENTATION DU SERVICE**

Le service de fichier des cartes arrivant à échéance permet aux sites marchands de consulter les alias dont le moyen de paiement associé va bientôt arriver à expiration. Le marchand peut ainsi mettre en place des mécanismes d'alerte pour les clients concernés.

Les fichiers sont générés automatiquement par la plateforme et mis à disposition sur un serveur de fichiers accessible en SFTP. Ils sont stockés dans un répertoire protégé.

Pour accéder au SFTP :

- Hôte : <sftp://vadftp-epaync.sftp.lyra-network.com>
- port : 22

Les informations de connexion sont préalablement communiquées au marchand à l'ouverture du service.

Si vous souhaitez réinitialiser le mot de passe de connexion (par mesure de sécurité ou en cas de perte), vous devez en faire la demande en contactant votre service client.

Une fois votre demande traitée, les identifiants de connexion sont envoyés automatiquement à l'adresse e-mail utilisée pour créer le compte SFTP.

Pour plus d'informations sur la souscription, nous vous invitons à contacter votre service client.

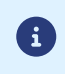

Les fichiers mis à disposition sur le serveur de fichiers sont disponibles temporairement. Il faut penser à les télécharger car ils sont supprimés au bout de 21 jours.

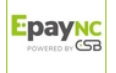

### <span id="page-4-0"></span>**3. IDENTIFIER LES TYPES DE FICHIERS GÉNÉRÉS**

La plateforme génère 2 types de fichiers de paiement :

• Un fichier commun à l'enseigne.

Il liste les alias (avec ou sans abonnements) non résiliés arrivant à échéance.

Le fichier exporté est déposé dans le répertoire **/ROOT/expired**.

• Un fichier individuel par boutique.

Il liste les alias auxquels est rattaché au moins un abonnement pour cette boutique.

Le fichier exporté est déposé dans le répertoire **shopId/expired**.

Les fichiers seront constitués d'une série d'enregistrements. On appelle « enregistrement » une liste de paramètres séparés par le caractère « ; » et terminés par un retour chariot. On a donc un enregistrement par ligne.

Le format des fichiers est communément appelé « CSV » (pour Comma Separated Values).

Un fichier au format .csv est un fichier tableur contenant des données sur chaque ligne séparées par un caractère de séparation (généralement une virgule, un point-virgule ou une tabulation).

Il peut être lu avec un tableur tel que Microsoft Excel (payant), Excel Viewer (gratuit) ou OpenOffice.org (gratuit/libre).

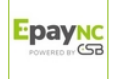

### <span id="page-5-0"></span>**4. CONNAÎTRE LES MODALITÉS DE GÉNÉRATION DES FICHIERS**

Les fichiers des cartes arrivant à échéance sont générés tous les 1<sup>er</sup> de **chaque mois** à 4h00 UTC.

Ils contiennent tous les identifiants associés à un moyen de paiement arrivant à échéance c'està-dire dont la date d'expiration est proche.

Un moyen de paiement est considéré comme proche de l'échéance si la différence entre la fin de validité du moyen de paiement et la date du jour est inférieure ou égale à X mois.

X représente un nombre configurable par le marchand dans le menu **Paramétrage** > **Société** > Onglet [Paramètres abonnement et alias] du Back Office Marchand.

La valeur par défaut est de 2 mois.

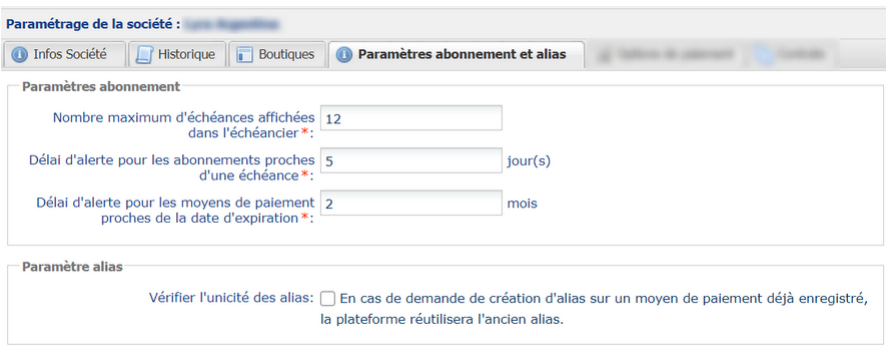

Les dates d'expiration des moyens de paiement en alerte seront visibles grâce à un code couleur, depuis le Back Office Marchand (menu **Gestion > Abonnements**) :

- **Orange** si le délai d'alerte est entamé,
- **Rouge** si le délai d'alerte est dépassé.

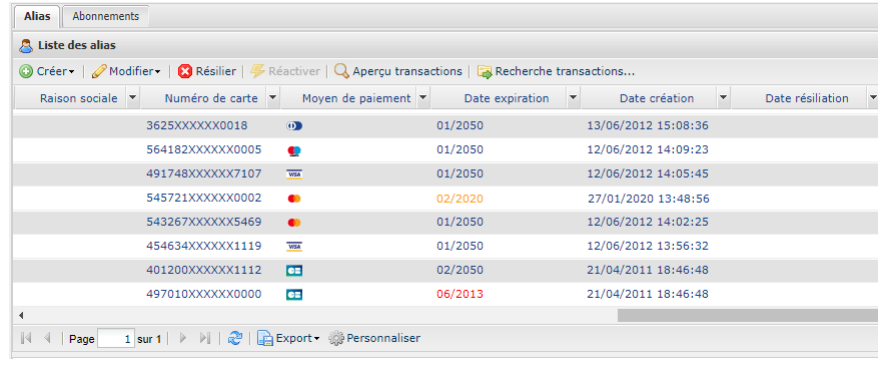

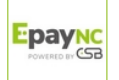

### <span id="page-6-0"></span>**5. VISUALISER LES DÉTAILS DU FICHIER DES CARTES ARRIVANT À ÉCHÉANCE D'UNE ENSEIGNE**

Les fichiers des cartes arrivant à échéance ont la structure suivante :

- Un enregistrement d'entête spécifiant des informations sur la tâche.
- Un nombre variable d'enregistrements contenant les informations sur les identifiants et éventuelles récurrences proches de l'échéance.
- Un enregistrement de fin, permettant de s'assurer de la cohérence du fichier transmis.

Pour les champs applicables, la codification du champ telle qu'utilisée dans l'interface vers la page de paiement est proposée.

#### **Le nommage des fichiers communs**

Le nommage des fichiers générés respecte une nomenclature stricte et donne 4 informations séparées chacune par un point.

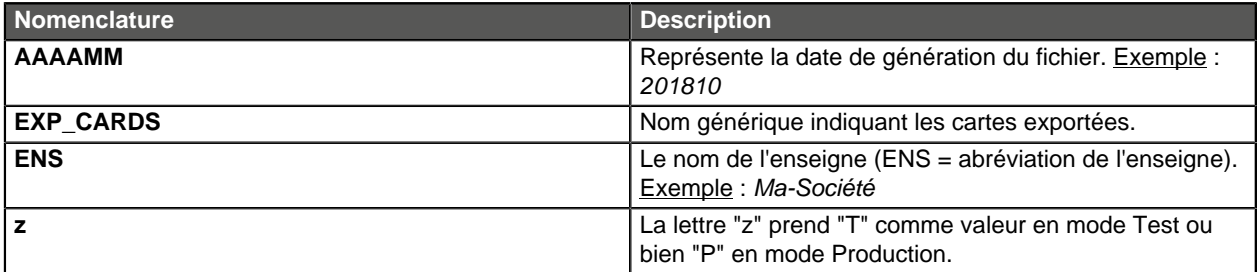

Exemple de nom de fichier : 201810.EXP\_CARDS.MA-ENS.T.csv

#### **Enregistrement d'entête**

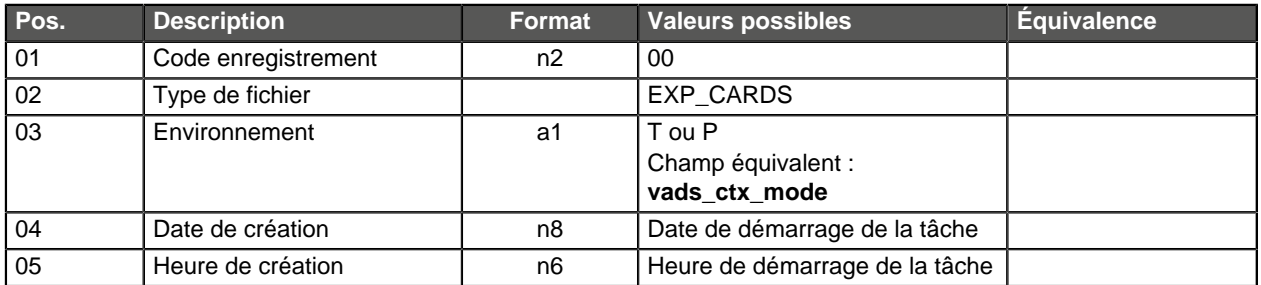

#### **Enregistrement de détails**

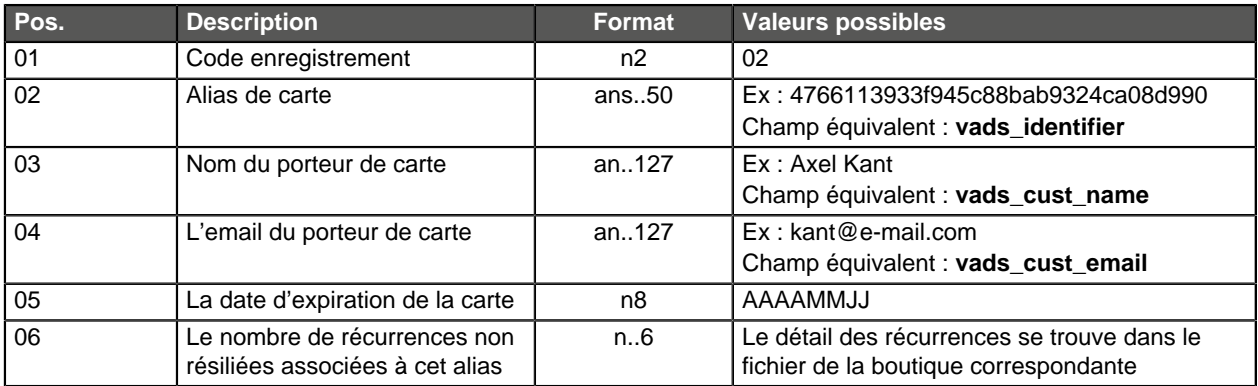

#### **Enregistrement de fin**

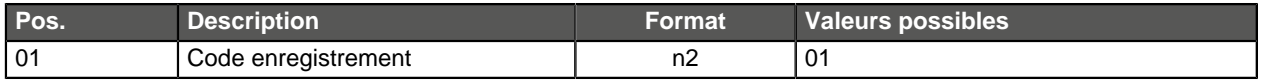

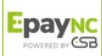

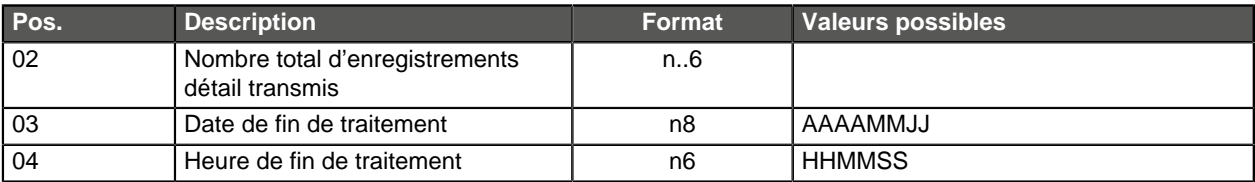

#### **Exemple de fichier**

00;EXP\_CARDS;T;20180622;162639

02;0cbb70b8f9634f2ebdb10674a8e3af4f;Dupont Durant;Durant@e-mail.com;20180722;0

 $02;86d73$ ae $99c38423f$ bba535d $04$ acd $2314;$ Axel Kant;kant@e-mail.com;20180722;0

01;6;20180622;162639

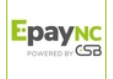

### <span id="page-8-0"></span>**6. VISUALISER LES DÉTAILS DU FICHIER DES CARTES ARRIVANT À ÉCHÉANCE D'UNE BOUTIQUE**

Les fichiers des cartes arrivant à échéance ont la structure suivante :

- Un enregistrement d'entête spécifiant des informations sur la tâche.
- Un nombre variable d'enregistrements contenant les informations sur les identifiants et éventuelles récurrences proches de l'échéance.
- Un enregistrement de fin, permettant de s'assurer de la cohérence du fichier transmis.

Pour les champs applicables, la codification du champ telle qu'utilisée dans l'interface vers la page de paiement est proposée.

#### **Le nommage des fichiers spécifiques à une boutique**

Le nommage des fichiers générés respecte une nomenclature stricte et donne 5 informations séparées chacune par un point.

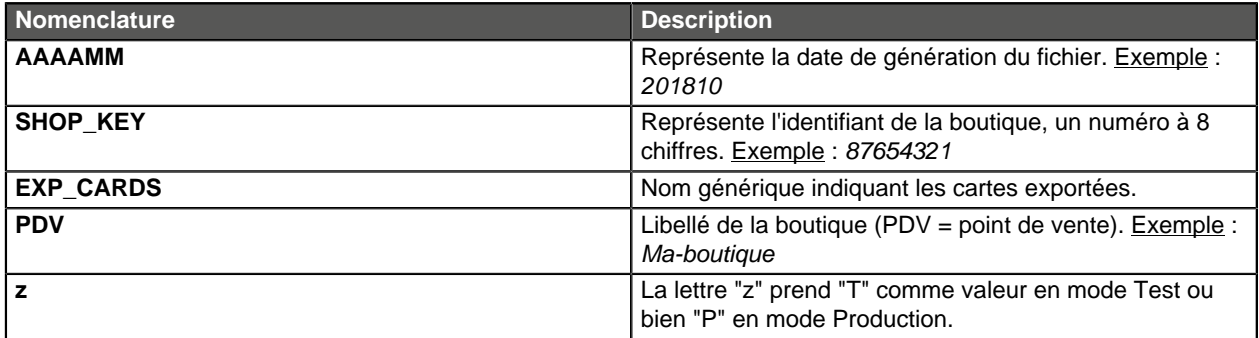

Exemple de nom de fichier : 201810.87654321.EXP\_CARDS.PDV.T.csv

#### **Enregistrement d'entête**

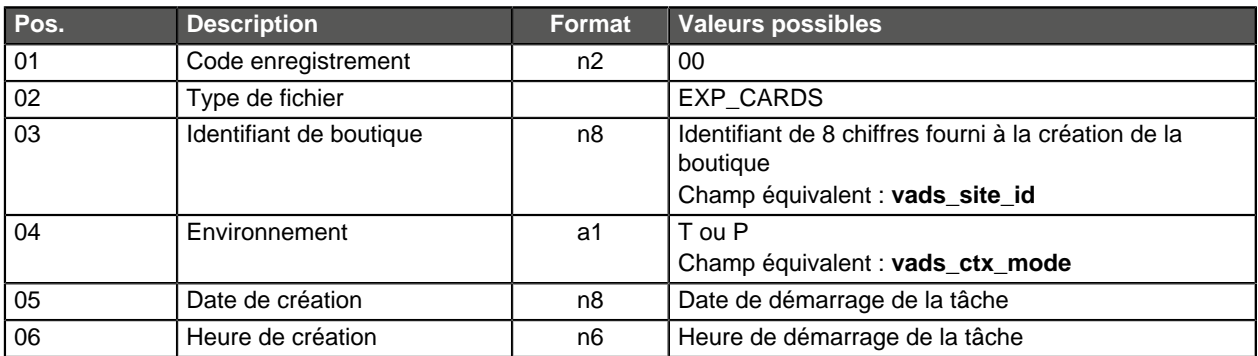

#### **Enregistrement de détails**

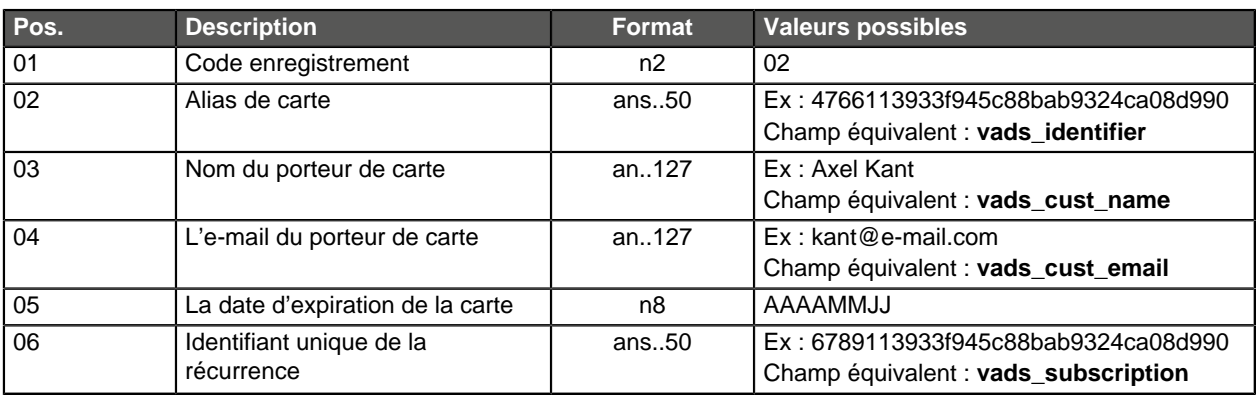

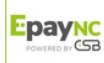

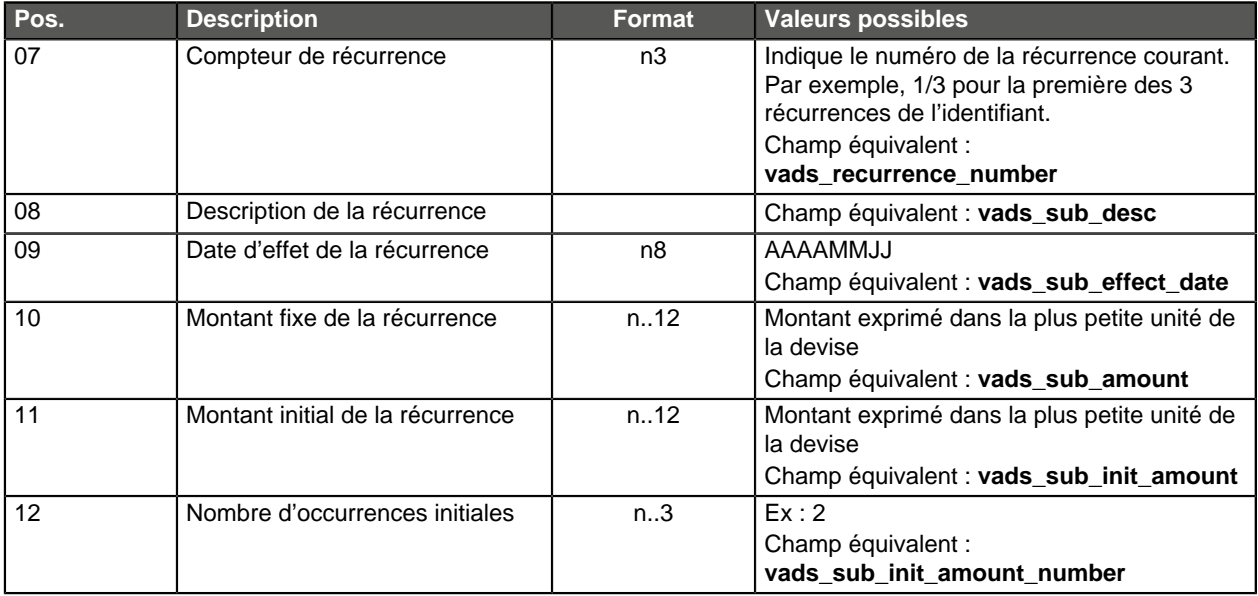

#### **Enregistrement de fin**

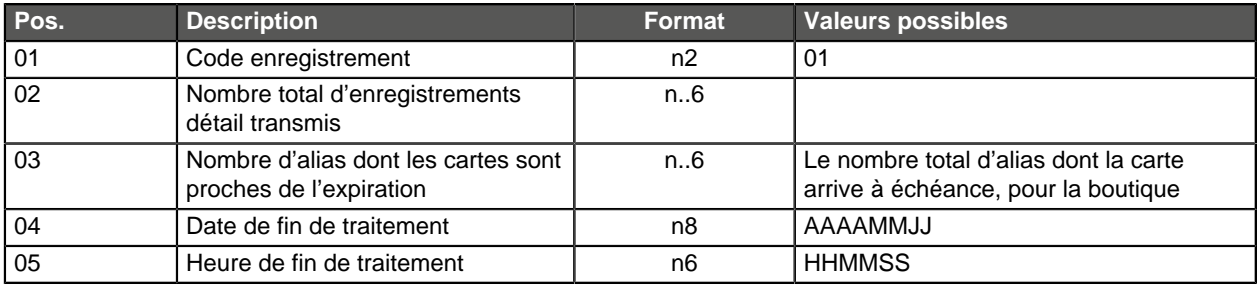

#### **Exemple de fichier**

```
"00";"EXP_CARDS";"P";"87654321";"20180622";"162416"
"02";"91ca494b80d338a67ef06f3450b845cf";"Dupont Durant";"Durant@e-
mail.com";"20180630";"REC_91ca494b80d338a67ef06f3450b845cf";"0/12";
"RRULE:FREQ=MONTHLY;COUNT=12;BYMONTHDAY=15";"20180501";"2000";"";"0"
"01";"1";"1";"20180622";"162416"
```
## <span id="page-10-0"></span>**7. OBTENIR DE L'AIDE**

#### Vous cherchez de l'aide? Consultez notre FAQ sur notre site

<https://epaync.nc/doc/fr-FR/faq/sitemap.html>

Pour toute question technique ou demande d'assistance, nos services sont disponibles du lundi au vendredi de 7h30 à 17h30

> par téléphone au : (687) 46 33 33 par e-mail : [sav@csb.nc](mailto:sav@csb.nc) et via votre Back Office Marchand, menu **Aide** > **Contacter le support**

Pour faciliter le traitement de vos demandes, il vous sera demandé de communiquer votre identifiant de boutique (numéro à 8 chiffres).

Cette information est disponible dans l'e-mail d'inscription de votre boutique ou dans le Back Office Marchand (menu **Paramétrage** > **Boutique** > **Configuration**).

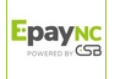